# ماظنلا ىلع ةيفاضإ تنرثيإ تاهجاو ةفاضإ PGW يساسألا

### تايوتحملا

ةمدقملا <u>ةيساس ألل تابلطتملا</u> تا<mark>بلطتمل</mark>ا <mark>ةمدختسملل تانوكمل</mark> ةكبش لل يطيطختل مسرل<mark>ا</mark> <u>تاحال طصالا</u> <u>ةي ساس ألل ةيرظنل!</u> PGW يساسألا ماظنلا ىلع ةيفاضإ تنرثيإ تاهجاو ةفاضإ <u>ليصفت لياب تاميل عتلا</u> ةحصلا نم ققحتلا اهحالصإو ءاطخألا فاشكتسا ةلص تاذ تامولعم

# ةمدقملا

ىلء (HME1) ةىناث ت $_{\rm U}$ ن تنرشى الله عن اصال قيفيكب ةصاخل تاءارجإل $_{\rm U}$ ا دنتسملا اذه فصي .PGW Cisco يساسألا ماظنلا

# ةيساسألا تابلطتملا

#### تابلطتملا

:ةيلاتلا تابلطتملا ءافيتسا نم دكأتف ،نيوكتلا اذه ءارجإ لواحت نأ لبق

- .IP لكاشم عيمج ليلقت ●
- .Cisco نم PGW تانايب ةدعاقو ايطايتحإ ةيلاحلا تانيوكتلا خسنا ●
- تاريءيغتال فاك تقوو رفوت نم دكات) ةنايصلا راطإ ءانثا ةيلمعلا هذه ةلودجب مق .(ماظنلا رابتخاو نيوكتلا
- Cisco و ةباوبلI ىلء اهتحص نم ققحتلاو ةبولطم ةيناث IP تاهجاو يأ نيوكت بجي اذه يف <u>ليص فتللب تاميلءتل</u>ا مسق ىلإ ةعباتملا لبق (Signaling Link Terminal (SLT .دنتسملا
- .تاراذنإلا عيمج فيفختب مق ●

### ةمدختسملا تانوكملا

:ةيلاتلا ةيداملا تانوكملاو جماربلا تارادصإ ىلإ دنتسملا اذه يف ةدراولا تامولعملا دنتست

- Cisco نم (2)9.3 رادصإلا PGW●
- Netra T 1400/1405 و SunFire V120/Netra 120

ةيسايقلا لحلا تانوكم ●

.ةصاخ ةيلمعم ةئيب ي ف ةدوجوملI ةزهجألI نم دنتسملI اذه يف ةدراولI تامولعملI ءاشنإ مت تناك اذإ .(يضارتفا) حوسمم نيوكتب دنتسملا اذه يف ةمدختسَملا ةزهجألا عيمج تأدب .رمأ يأل لمتحملا ريثأتلل كمهف نم دكأتف ،ةرشابم كتكبش

### ةكبشلل يطيطختلا مسرلا

:يطيطختلا مسرلا اذه يف حضوملا ةكبشلا دادعإ دنتسملا اذه مدختسي

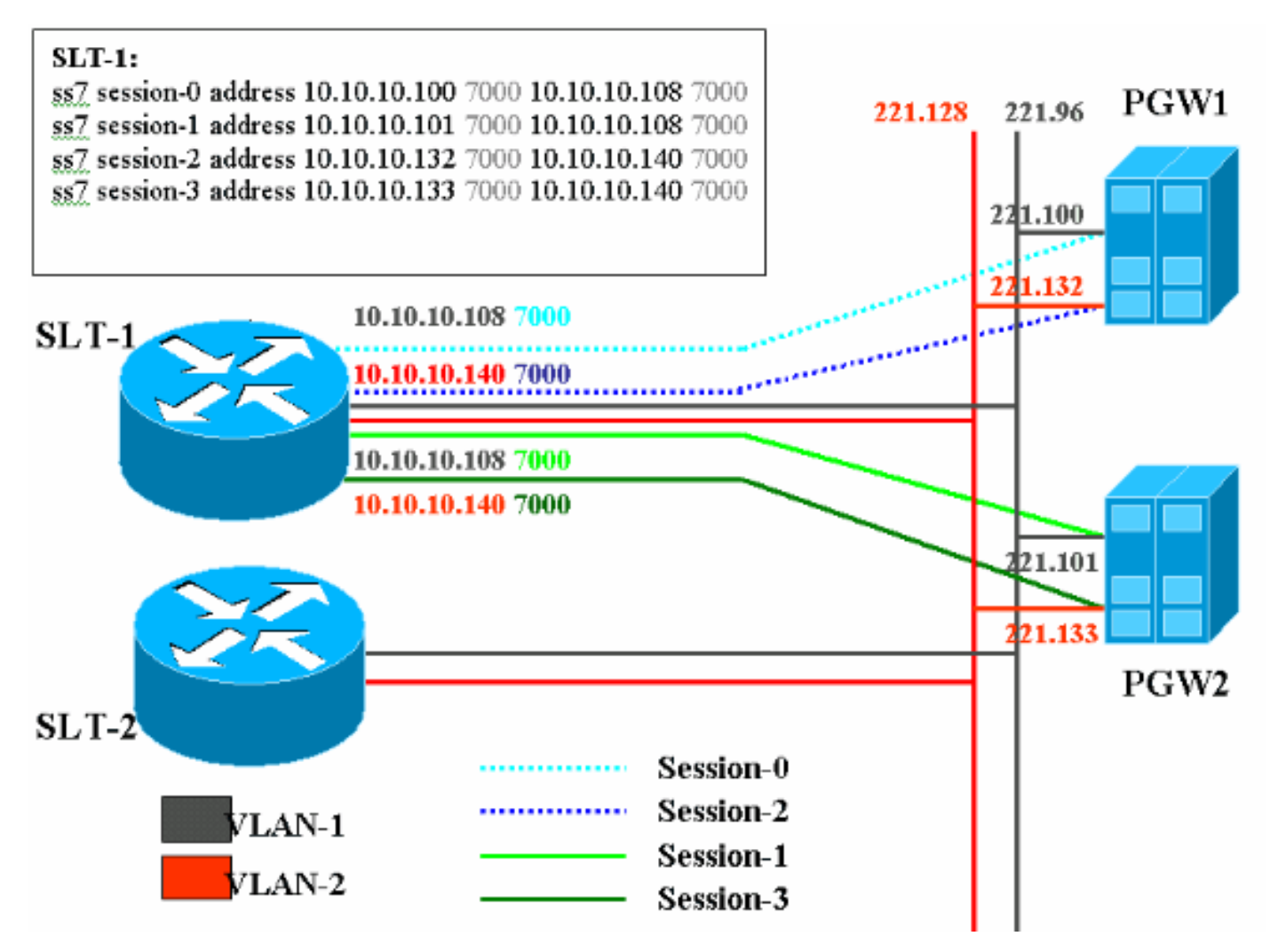

#### تاحالطصالا

<mark>[تاحيملت تاحالطصا](//www.cisco.com/en/US/tech/tk801/tk36/technologies_tech_note09186a0080121ac5.shtml)</mark> ىلإ عجرا ،تادنتسملا تاحالطصا لوح تامولعملا نم ديزم ىلع لوصحلل .[ةينقتلا Cisco](//www.cisco.com/en/US/tech/tk801/tk36/technologies_tech_note09186a0080121ac5.shtml)

# ةيساسألا ةيرظنلا

.تنرثيإ ةكبش لك ىلع ناتنثإ ،ةكرح لقن تاسلج عبرأ ءاشنإ متي ،اذه ةمدخلا نيوكت يف ةلاسر ةطساوب اهديدحت متيو دحاو تقو يف ةطشن تاسلجلا هذه نم طقف ةدحاو ةسلج نوكت cisco لا و PGW cisco طشن لا نيب ةسلجلا .STANDBY\_SM وأ ACTIVE\_SM امإ ،Cisco نم PGW فيرعت رخآلاو طشن دحاو كلذ دعب ،service-in 2 ةسلج و 0 ةسلج نوكي نإ 2. ةسلجو 0 ةسلج SLT رفوتَ ،يلاتابابو .طشن 2 ةسلج لعجي cisco PGW لا ،ةمَدخَلا جراخُ 0 ةسلج بَءَدي نإ .دَادعَتسإ .Cisco نم SLT و PGW Cisco نيب يسكع لاصتا لاصتا لاصتا لاصتا راسمل راركت 2 ةسلج ةسلج هذه نم الكو ،SLT cisco لا عم اهتأشنأ 3 ةسلجو 1 ةسلج ىلع يطايتحالا PGW يوتحي

.دادعتسالا ةلاح يف

دادعتسالI ىلع ةسلجلI نم دحاو ،دادعتسإ PGW لIو طشن لI نيب لشفلI زواجت عقي امدنع .دادعتسالا عضو يف 2 و 0 ةسلج ،طشن PGW لا ةداعتسإ بقع .طشن حبصي PGW cisco

### PGW يساسألا ماظنلا ىلع ةيفاضإ تنرثيإ تاهجاو ةفاضإ

#### لىصفتال تاميل عتل

.دنتسملا اذه يف ةحضوملا تازيملا نيوكت تامولءم كل مّدقُت ،مسقلا اذه يف

متي.UNIX ىوتسم ىلء ةيناث ةهجاو فضا ،Gisco PGW (PGW2) دادعتسالI عضو يف عيمج نيوكت بجي .ليغشتلا ماظن تيبثت ءانثأ ةيساسألا تنرثيإ ةهجاو نيوكت نيوكت" مسق ىلإ عجرا ،تامولءملا نم ديزمل.لصفنم لكشب ةيفاضإل| تنرثيإ تاهجاو لوصحلل **:ةظحالم. <u>Sun Solaris [8](//www.cisco.com/en/US/products/hw/vcallcon/ps2027/prod_installation_guides_list.html) ليءُشت ل</u>ا ماظن** ت<u>يبثت</u> يف "ةيفاضإل| تنرثيإ تاهجاو 2-2: لودجلا" ىلإ عجرا ،ةيساسألا ةمظنألا عاونأ نم عون لكل تنرثيإ ةهجاو تامولعم ىلع <u>Sun ليءشت للمطان تيبثت</u> يف "ةموعدملا ةيساسأل ةمظنأل يلع ةزهجأل عامسأ ةفاضإب مق:ةيلاتلا تاوطخلا ذيفنتب مق ،ةيفاضإ تنرثيإ تاهجاو نيوكتل[8. Solaris](//www.cisco.com/en/US/products/hw/vcallcon/ps2027/prod_installation_guides_list.html) اذه مادختساب host/etc/ فلملا ىلإ ةيفاضإلا تنرثيإ تاهجاول فيضملا مساو IP ناونع يف :ةظحالم/etc/hosts/ << ?-bostname> يدصلل IP ناونع:تنرثيإ ذفنم لكل رمألا ىلإ عجرم وه هلاخدإ ىلع كميلعت مت يذلا رمألا نم<tab <ءزج نإف ،أ ةيعرفلا ةوطخلا 1HME ىلإ ةبسنلاب؟-فيضملا مسا فلتخي :ةظحالم.ايلعف Tab حاتفم ىلع طغضلا 60-1،U وه Cisco نم دوجوملا PGW فيضملا مسا ناك اذإ:لاثملا ليبس ىلع 0،hme نع echo:اذه هبشي دق 1HME ل هؤارجإ مت يذلا لاخدإلا نإف 0،hme ب طبتري ام ةداع يذلاو مساب ديدج فـلم ءاش:إب مقة**فـيضمل**ا ةز**هجأل|/كلذ ي\_ل| امو/<2-060>10.10.132 10.10.1** يف .ةهجاول| ليثم x لثميو تنرثيإل| زاهج عون *زاهجل*| لثمي ثيح ،etc/hostname.devicex/ تنرثيإ تاهجاول فيضملا مسا وأ IP ناونع عضوب مق ،فلملا نم ديحولاو لوألا رطسلا < 10.10.10.132 echo:تنرثيإ ذفنم لكل رمألا اذه مادختساب ةيفاضإلا HME1 عون نم ةيناث تنرثي إقهجاو ىلع للضمل الذه قبطني :**ةظحالم1hostname.hme ع**ون نم ةيناث تنرثي إ ةيعرف ةكبش لكل netmask/etc/ فلم ىلإ رطس ةفاضإب مق10.10.10.132. نم IP ناونعو ةددعتملا ةيعرفال تاكبشلل نوكي نأ بجي .اهتفاضإ متت يتال تاهجاول نم ةديرف ةي*عرفلا ةكبش ل*ا عانق.etc/netmask/ فلم يف ةيدرف طوطخ ةكبش لل ناونع سفنل R-رايخ مادختساب زاهجلا ليغشت ةداعإ بجيnetmask/etc/) >> ECHO (دادترالا ناونعل مق ،ديهمتلا ةداعإ نم زاهجلا يهتني امدنع.رمأ r — reboot لا تردصأ .نيوكتلا لامكإل يف ةديدجلا تنررثيإ تاهجاو روهظ نم ققحت .ifconfig -a رمألا ردصأو رذجك لوخدلا ليجستب :هذهل ةلثامم ةشاش ضرع متي.جارخإلا lo0: flags=849<UP,LOOPBACK,RUNNING,MULTICAST> mtu 8232 inet 127.0.0.1 netmask ff000000 hme0: flags=863<UP,BROADCAST,NOTRAILERS,RUNNING,MULTICAST> mtu 1500 inet 172.24.235.53 netmask ffffff00 broadcast 172.24.235.255 ether 8:0:20:9a:76:6c hme1: flags=863<UP,BROADCAST,NOTRAILERS,RUNNING,MULTICAST> mtu 1500 inet 172.24.237.53 netmask ffffff00 broadcast 172.24.237.255

ether 8:0:20:9a:76:6c

يف ةيلعفلا نيوانعلا فلتخت .طقف يحيضوتلا ضرعل اضارغأل IP نيوانع **:ةظحالم** .قيبطت لك

اذه عم دادعتسإ ةلاح يف PGW2 لI نI تققد.PGW2 ىلع ةيناثJ ا ةهجاولI نم ققحت .2 رابتخإ.ةعباتملا لبق لكاشم يأ فيفختب مقalmsrtrv-softw:all: ن-ن-فرتار ةحص:رمأ نم لاصتالا رابتخإ متي2.PGW ىلع ةيناثلا ةهجاولا ىلإ ىلوألا ةهجاولا نم لاصتالا لثم) ىرخألا تادعملا نأ نم دكأت2.PGW ىلع 1hme ةديدجلا تنرثيإ ةهجاو ىلإ 1PGW نم دكأت2.PGW ىلع ةيناثلا ةهجاولل لاصتالا رابتخإ نأ نكمي (Cisco نم SLT و ةباوبلا ليبس ىلع.get- ndd رمألا مادختساب لماكلا هاجتإلا يئانث لاسرإلا عضو يف تاهجاولا نأ :لاثملا

/usr/sbin/ndd -get /dev/hme link\_mode

لاسرإلى - 1.هاجتإل ايداحأ للسرإل اعضو يف ةهجاول ننأ جارخإل الذه ينءي - هاجتإل ايداحأ - 0 .لماكلا هاجتإلا يئانث لاسرإلا عضو يف ةهجاولا جارخإلا اذه ينعي - لماكلا هاجتإلا يئانث

- PGW2 نا نم دكات.s**w-over::confirm** رمالا رادصإب مق ،طشنلا (1PGW (PGW1 Cisco PGW يف نء دحلا بجي .دادعتسالI ةلاح يف قباسلI PGW1 و طشن ةل|حلI يف قباسلI يطايتحالI .ةعباتملا لبق Cisco PGW نم لك ىلع لكاشملاو تاهيبنتلا
- PGW Cisco قيبطت جمانرب ليغشت فاقيإب مق ،(دادعتسالا عضو) 1PGW ىلع 4. ىوتسم ىلع ةيناثلا ةەجاولا ةفاضإب مق .etc/init.d/CiscoMGC stop رمألا مادختساب يف "ةيفاضإلا تنرثيإ تاهجاو نيوكت" مسق ىلإ عجرا ،تامولعملا نم ديزمل.UNIX تنرثي| ةهجاو تامولءم ىلع لوصحلل **:ةظحالم.Sun Solaris 8 ليء** مثل على الماظن تي بثت ةمظنألا يلء ةزهجألا ءامسأ :2-2 لودجلا" يلإ عجرا ،ةيساسألا ةمظنألا عاونأ نم عون لكل تنرثيإ تاهجاو نيوكتل <u>Sun Solaris 8 ليءُشتلا ماظن تيبثت ي</u>ف "ةموعدملا ةيساسألI تاهجاول فيضمل مساو IP ناونع ةفاضإب مق:ةيلاتل| تاوطخل| ذيفنتب مق ،ةيفاض| IP ناونع:تنرثيإ ذفنم لكل رمألا اذه مادختساب host/etc/ فلملا ىلإ ةيفاضإلا تنرثيإ 1HME ىلإ ةبسنلاب؟-فيضملا مسا :ةظحالمhosts/etc/ >> ؟-hostname> tab <ىدصلل نء دوجوملا PGW فيضملI مسI ناك اذإ:لاثملI ليبس ىلع ،0فيضملI مسI نع فلتخم نوكيس HME1 ل مؤارجإ مت يذل الل|خدإل انإف ،hme0 ب طبتري ام ةداع يذل|و ،1-U61 وه Cisco ءاشنإب مقةفيضملا ةزهجألا/كلذ ىلإ امو/<61-2U>tab<10.10.10.133 echo:اذهل الثامم x لثميو تنرثيإلI زاهج عون *زاهجلI* لثمي ثيح ،detc/hostname.devicex مساب ديدج فلم فيضملا مسا وأ IP ناونع عضوب مق ،فلملا نم ديحولاو لوألا رطسلا يف .ةهجاولا ليثم <10.10.10.133 echo:تنرثيإ ذفنم لكل رمألا اذه مادختساب ةيفاضإلا تنرثيإ تاهجاول HME1 عون نم ةيناث تنرثيإ ةهجاو ىلع للثملا اذه قبطني :ةظحالم1hostname.hme عون نم ةيناث تنرثيإ ةيعرف ةكبش لكل netmask/etc/ فلم ىلإ رطس ةفاضإب مق10.10.10.133. نم IP ناونعو تاذ ةددعتملا ةيءرفال تاكبشلل نوكي نأ بجي .اهتفاضإ تمت يتلا تاهجاولا نم ةديرف عانق.(ابولطم كلذ ناك اذإ) etc/netmask/ فـلم يف ةيدرف طوطخ هسفـن ةكبشلا ناونع زاهجل| ليءِشت ةداعإ بجيetc/netmask/ << (وكي]) دادترال| *ناونعل ةيعرفل| ةكبشل|* مق ،زاهجلا ديهمت ةداعإ دنع.رمأ r — reboot لا تردصأ .نيوكتلا لامكإل R - رايخ مادختساب يف ةديدجلا تنرثيإ تاهجاو روهظ نم ققحت .a- ifconfig رمألا ردصأو رذجك لوخدلا ليجستب :هذهل ةلثامم ةشاش ضرع متي.جارخإلا

```
lo0: flags=849<UP,LOOPBACK,RUNNING,MULTICAST> mtu 8232
inet 127.0.0.1 netmask ff000000
hme0: flags=863<UP,BROADCAST,NOTRAILERS,RUNNING,MULTICAST> mtu 1500
inet 172.24.235.53 netmask ffffff00 broadcast 172.24.235.255
ether 8:0:20:9a:76:6c
hme1: flags=863<UP,BROADCAST,NOTRAILERS,RUNNING,MULTICAST> mtu 1500
inet 172.24.237.53 netmask ffffff00 broadcast 172.24.237.255
ether 8:0:20:9a:76:6c
```
- لاصتال| رابتخإ:ةيل|تل| تاوطخل| ع|بت| ل|لخ نم PGW1 ىلع ةين|ثل| ةهج|ول| نم ققحت .5 ىلإ 2PGW نم لاصتالا رابتخإ متي1.PGW ىلع ةيناثلا ةهجاولا ىلإ ىلوألا ةهجاولا نم ةزهجألاب لاصتالا رابتخإ نكمي هنأ نم دكأت1.PGW ىلع 1hme ةديدجلا تنرثيإ ةهجاو عضو يف تاهجاول| نأ نم دكأت.ةيناثال| ةهجاول| يJJ (Cisco SLT و ةباوبال| لثم) ىرخأل| لبق لكاشم يأ فيفختب مق.ndd -get رمألاً مادختساب لماكلا هاجتإلا يئانث لاسرإلI .ةعباتملا
- يناثلا IP ناونع لوقح ءلم.(دادعتسالا عضو يف) 1PGW ىلع dat.XECfgParm ءلمب مق 6.

يف XECfgParm.dat:

```
*.\text{ipAddrLocalA} = 10.10.10.100 # MIGRATED
*.ipAddrLocalB = 10.10.10.132 # MIGRATED
!--- Populate the field above. *.ipAddrPeerA = 10.10.10.101 # MIGRATED *.ipAddrPeerB =
10.10.10.133 # MIGRATED !--- Populate the field above. *.IP_Addr1 = 10.10.10.100 # MIGRATED
*.IP_Addr2 = 10.10.10.132 # MIGRATED !--- Populate the field above. *.IP_Addr3 = 0.0.0.0 #
MIGRATED *.IP Addr4 = 0.0.0.0 # MIGRATED foverd.ipLocalPortA = 1051 # MIGRATED
foverd.ipPeerPortA = 1052 # MIGRATED foverd.ipLocalPortB = 1053 # MIGRATED
foverd.ipPeerPortB = 1054 # MIGRATED
```
CiscoMGC/d.init/etc/ رمألا مادختساب 1PGW ىلع PGW Cisco قيبطت ليغشت ةداعإب مق ـstart **ثليه-نإ-يف يت رآ**:رما اذه عم دادعتسالI عضو يف 1PGW1 لا نا تققد.start<br>softw:lد تعباتملI لبق لكاشم يأ فيفختب مق**لك**ل.softw:I

- نوكي PGW1 لI تنمض.s**w-over::confirm** رمالI مادختساب اطشن Cisco نم PGW1 لعجأ ـن**]-Rtrv-almsRtrvتليه-نإ-يف يت رآ**:رما اذه عم دادعتسالI قلاح يف 2PGW2 لاو طشنD PGW2<br>قعباتملI لبق لكاشم يأ فـيفختب مق**لكل**ا:softw
- PGW Cisco قيبطت جمانرب ليغشت فاقيإب مق ،(دادعتسالا عضو) 2PGW ىلع 8. مادختساب رمألا /etc/init.d/CiscoMGC stop.
- 9. يناثUP I ناونع لوقح علم.(دادعتسالI عضو يف) PGW2 ىلع XECfgParm.dat علمب مق يف XECfgParm.dat:

```
*.ipAddrLocalA = 10.10.10.101 # MIGRATED
*.ipAddrLocalB = 10.10.10.133 # MIGRATED
!--- Populate the field above. *.ipAddrPeerA = 10.10.10.100 # MIGRATED *.ipAddrPeerB =
10.10.10.132 # MIGRATED !--- Populate the field above. *.IP_Addr1 = 10.10.10.101 # MIGRATED
*.IP_Addr2 = 10.10.10.133 # MIGRATED !--- Populate the field above. *.IP_Addr3 = 0.0.0.0 #
MIGRATED *.IP_Addr4 = 0.0.0.0 # MIGRATED foverd.ipLocalPortA = 1051 # MIGRATED
foverd.ipPeerPortA = 1052 # MIGRATED foverd.ipLocalPortB = 1053 # MIGRATED
foverd.ipPeerPortB = 1054 # MIGRATED
CiscoMGC/d.init/etc/ رمألا مادختساب 2PGW ىلع PGW Cisco قيبطت ليغشت ةداعإب مق
```
#### start.

ةفاضإ تمت ةلحرملا هذه يڢ) .دادعتسالI ةلاح يڢ PGW2 ن|و طشن PGW1 نأ نم دكأت .10 تامجاو IP البهاوال لبق لكات لاتل لبق كان XECfgParm.dat.) رشن متو IP تاهجاو<br>almsRtrv-softw:البق لكاشم يأ فيفختب مق**لكك.** 

```
:ان٥ ل\ثم حيضوت متيو.Cisco SLT ىلع ةيفاضإ تاسلج تاعومجم ةفاضإ .11
   ss7 session 2 address 10.10.10.132 7000 10.10.10.140 7000
    session-set 0
```

```
ss7 session 3 address 10.10.10.133 7000 10.10.10.140 7000
 session-set 0
```
ىلع لاثم رەظي.تاباوبلا يف (RLM) طابترالI ريدم يف ةرركتم تاري،يغت ءارجإب مق .12 :(قماغلا طخلاب نيوكتلا تافاضإ) انه ةدحاو ةباوب

```
rlm group 0
 server netra1
   link address 10.10.10.100 source Loopback0 weight 1
link address 10.10.10.132 source Loopback0 weight 1
  server netra2
   link address 10.10.10.101 source Loopback0 weight 1
link address 10.10.10.133 source Loopback0 weight 1
!
```

```
rlm group 1
 protocol rlm port 3002
 server netra1
   link address 10.10.10.100 source Loopback0 weight 1
link address 10.10.10.132 source Loopback0 weight 1
  server netra2
   link address 10.10.10.101 source Loopback0 weight 1
link address 10.10.10.133 source Loopback0 weight 1
```
تنا نا تققد:ةيلاتال تاوطخلا عبتا.(طشن) PGW1 ىلع نيوكتلا تاري غت ءارجإب مق .13 فيفختب مق.دادعتسالا ةلاح يف دادعتسالا عبرم نأ نم دكأت.PGW cisco طشن لا ىلع نم ديزمل.تنرثيإ ةهجاو ةقاطب ةفاضإ."sta::srcver="active"،dstver="config\_123 prov>ml رمألا مادختساب دادمإلا لمع ةسلج ءدب.تاراذنإلا عيمج <u>[مادختساب تانوكم ةفاضإ](//www.cisco.com/en/US/products/sw/voicesw/ps1913/tsd_products_support_configure.html)</u> يف "تنرثيإ ةهجاو ةفاضإ" مسق ىلإ عجرا ،تامولعملI :انه لاثم حيضوت متيو[.MML](//www.cisco.com/en/US/products/sw/voicesw/ps1913/tsd_products_support_configure.html) prov-add:ENETIF:NAME="eth-itf1",DESC="interface for the 2nd ethernet card in sc2200",CARD="eth-card-1" مسق عجار ،تامولعملا نم ديزمل.تاسلجلا تاعومجم يف 2 ADDR\_IP تامولعم ةفاضإ ةعجارم **:ةظحالم**.<u>MML مادختس|ب تانوكم ةفاض|</u> يف "لمع تاسلج ةعومجم ةفاضإ" زاهجلا-لجرلا ةغل رمأ 2. ADDR\_IP ل لمع تاسلج ةعومجم ةفاضإ ةيفيك لوح تاظحالملا :انه لاثم حيضوت متيو.طقف دحاو IP ناونعب صاخ طابترالا يف (MML( prov-ed:SESSIONSET:Name="c7sset3",IPADDR2="IP\_Addr2",PEERADDR2="10.10.10.140", NEXTHOP2="0.0.0.0",NETMASK2="255.255.255.255" prov-ed:SESSIONSET:Name="c7sset4",IPADDR2="IP\_Addr2",PEERADDR2="10.10.10.141", NEXTHOP2="0.0.0.0",NETMASK2="255.255.255.255" ةلباقلا تاباوبلا عيمجل 2 IP ناونع عم يناثلا IP طابترإ ةفاضإب مق :انه لاثم حيضوت متيو.قيبطتلل prov-add:IPLNK:NAME="iplk-csc504-origB",DESC="orig Link B between csc504 and sc2200",SVC="csc504-rlm-orig",IF="eth-itf1",IPADDR="IP\_Addr2",PORT=3001, PEERADDR="10.10.11.4",PEERPORT=3001,PRI=2,NEXTHOP="0.0.0.0",NETMASK="255.255.255.255"

```
prov-add:IPLNK:NAME="iplk-csc504-termB",DESC="term Link B between
csc504 and sc2200",SVC="csc504-rlm-term",IF="eth-
itf1",IPADDR="IP_Addr2",PORT=3003,PEERADDR="10.10.11.4",
PEERPORT=3003,PRI=2,NEXTHOP="0.0.0.0",NETMASK="255.255.255.255"
```
- .dply-prov رمألا مادختساب دادمإلا لمع ةسلج رشنب مق 14.
- مادختساب اهتـفاضإ تـمت ي.تـلIPLNKs و تـاسلجلI تـاعومجم نI نـم MML لالخ نـم قـقـحت .15 تققدو ،IS ىلإ C7IPLNK تتبث.ذيفنتال زيح تارخد دقو IS ةلاح يف ةدوجوم IP\_Addr 2 ليكشتلا يئاهنلا عم اذه MML رمأ:رآ يت يف-نإ-ثليهRtrv-softw:لكلاRtrv-almsRtrvc7lnk:allRtrv-iplnk:لكلاRtrv-Dest:لكلاRTRV-tc:all

# ةحصلا نم ققحتلا

.نيوكتلا اذه ةحص نم ققحتلل ءارجإ اًيلاح دجوي ال

### اهحالصإو ءاطخألا فاشكتسا

.اهحالصإو نيوكتلا ءاطخأ فاشكتسال اهمادختسا كنكمي تامولعم مسقلا اذه رفوي

<u>[ءاطخأ فاشكتسأ ليلد](//www.cisco.com/en/US/products/sw/voicesw/ps1913/tsd_products_support_series_home.html)</u> ىلإ عجرا ،اهحالصإو ءاطخألا فاشكتسأ لوح تامولعم ىلع لوصحلل .[اهحالصإو لحلا](//www.cisco.com/en/US/products/sw/voicesw/ps1913/tsd_products_support_series_home.html)

### ةلص تاذ تامولعم

● [تاظحالم Cisco PGW 2200 Softswitch Tech](//www.cisco.com/en/US/products/hw/vcallcon/ps2027/prod_tech_notes_list.html?referring_site=bodynav)

- [ةلثمأ نيوكت Cisco PGW 2200 Softswitch](//www.cisco.com/en/US/products/hw/vcallcon/ps2027/prod_configuration_examples_list.html?referring_site=bodynav)
- [ليلد دادمإ جمانرب Cisco Media Gateway Controller Software، رادصإلا 9](//www.cisco.com/en/US/products/sw/voicesw/ps1913/tsd_products_support_configure.html?referring_site=bodynav)
- <mark>توص<u>لا ةين قت معد</u> •</mark>
- [IP تالاصتاو ةيتوصلا تالاصتالا تاجتنم معد](//www.cisco.com/en/US/products/sw/voicesw/tsd_products_support_category_home.html?referring_site=bodynav) ●
- [اهحالصإو Cisco نم ةيفتاهلا IP ةمدخ ءاطخأ فاشكتسا](http://www.amazon.com/exec/obidos/tg/detail/-/1587050757/002-9901024-1684829?referring_site=bodynav) ●
- .<br><u>Cisco Systems ينفلI معدل</u>ا •

ةمجرتلا هذه لوح

ةيل المادة الله من الناساب دنت ساب دنت مادينين تان تون تان ال ملابات أولان أعيمته من معت $\cup$  معدد عامل من من ميدة تاريما $\cup$ والم ميدين في عيمرية أن على مي امك ققيقا الأفال المعان المعالم في الأقال في الأفاق التي توكير المالم الما Cisco يلخت .فرتحم مجرتم اهمدقي يتلا ةيفارتحالا ةمجرتلا عم لاحلا وه ىل| اًمئاد عوجرلاب يصوُتو تامجرتلl مذه ققد نع امتيلوئسم Systems ارامستناء انالانهاني إنهاني للسابلة طربة متوقيا.